TECHNICAL NEWSLETTERS FROM CUSTOMER ASSURANCE

# HP Latex 2700W Printer Series

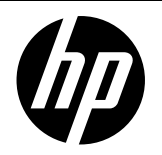

**Date**: July 2023 **Impact/Severity**: Medium

**Region**: WW **Category/Area**: Usage

**Audience**: Support **Confidentiality**: Public

## Recommended states to leave the printer in overnight

This document includes recommendations for leaving printers on overnight or extended periods out of use. There are several options depending on the printer model and the customer's workflow.

#### Recommendations by printer model

#### Latex 2700:

- Machine off
- Machine on (only turbo configuration available)

#### Latex 2700W:

- Low power mode in Turbo configuration
- Low power mode in White configuration (to avoid configuration changes). To maximize the life of white printheads, we highly recommend you:
	- Remove the white printhead and store it in the wheel.
	- Insert the jumper on the FI tower (as when printing in turbo) to allow white recirculation.
	- Keep the CK printhead in the storage box.

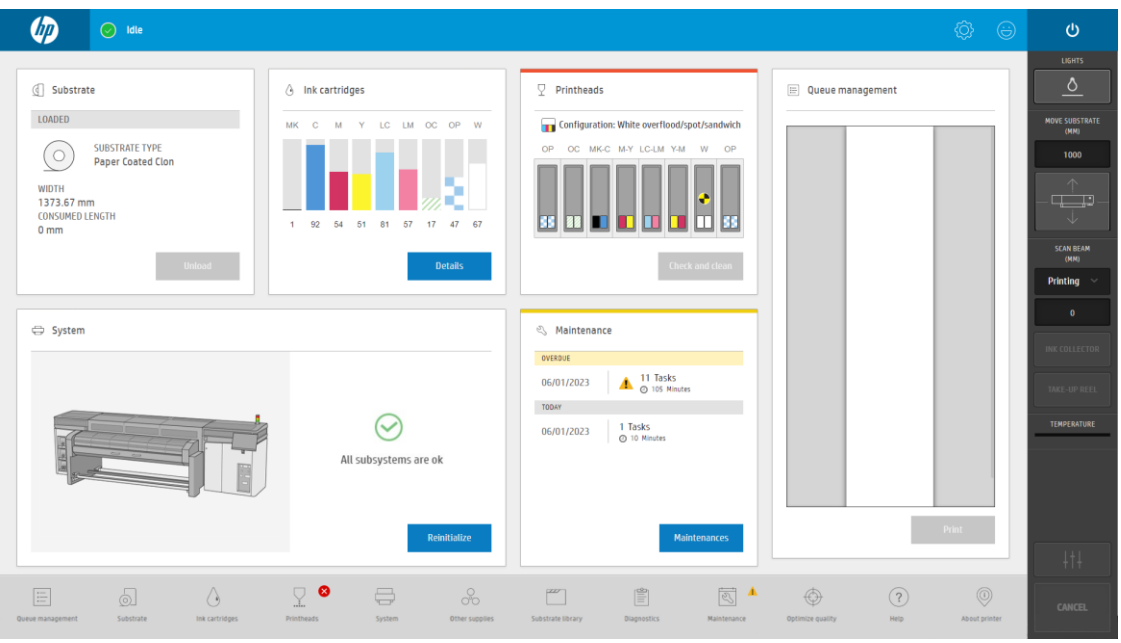

NOTE: The status may be marked in red in Printheads, like an error. This indicates that the printer is not ready to print. It does not mean that there is any risk for the printer or operators. With the jumper installed, white recirculation will take place.

### Latex 2700W in white configuration overnight

Follow this procedure step-by-step.

1. Remove the white printhead: Printhead  $\rightarrow$  Replace

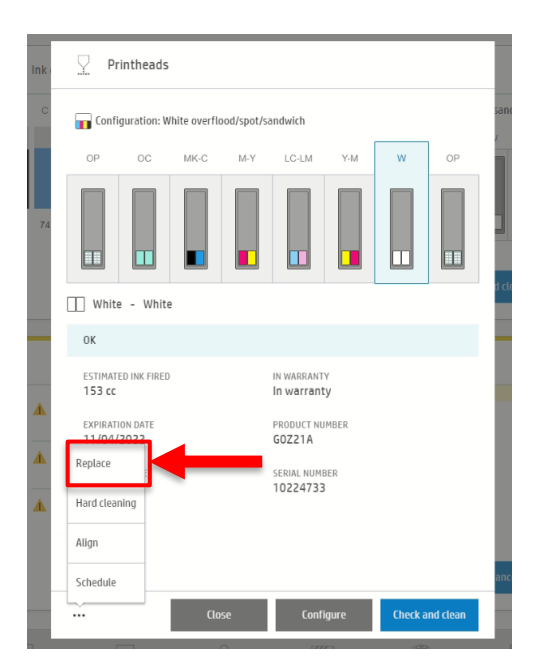

2. Put the white printhead in the storage box, and then in the rotating chamber. Remember to clean the printhead before putting it in the wheel:

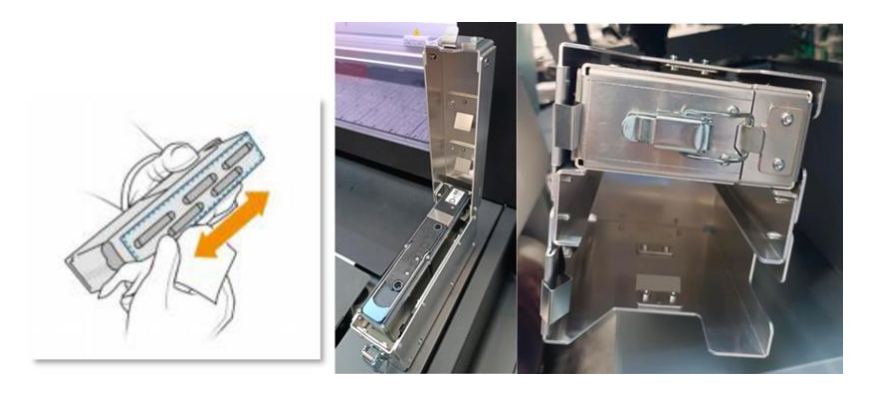

3. Close the white/CK printhead latch.

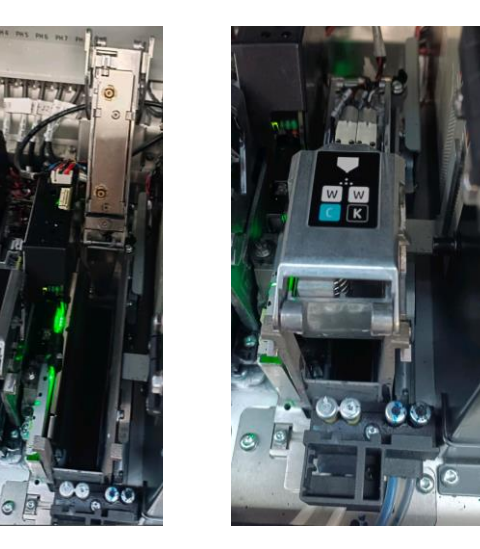

4. Insert the jumper in the FI tower.

IMPORTANT: White ink recirculation will not be possible if this jumper is not in place. This could compromise the white ink system.

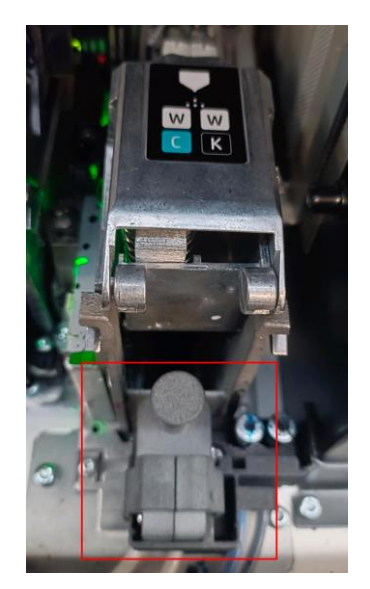

IMPORTANT: If the jumper is not positioned properly, this error will appear after a few minutes.

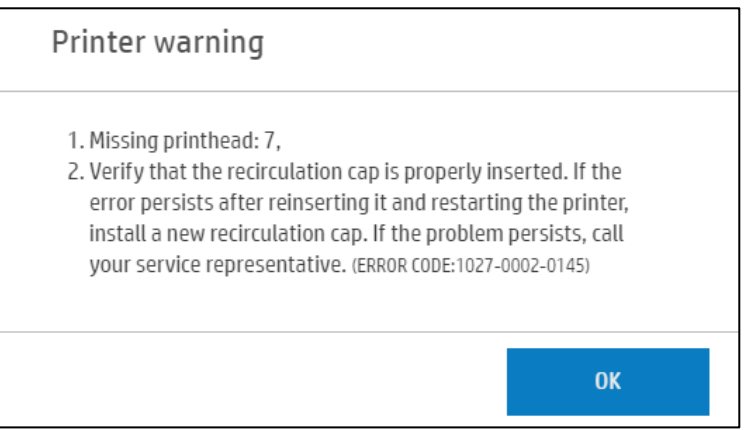

5. Close the carriage cover and select 'Cancel,' as we already know there's a printhead missing.

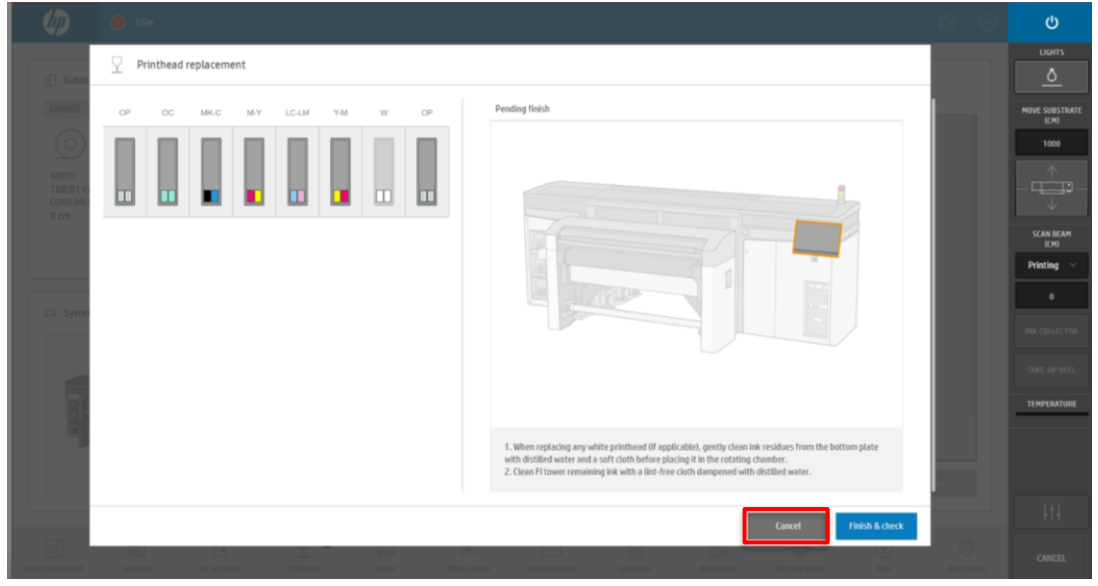

6. The printer will show a different icon once the jumper is detected to indicate the printheads is not installed. This icon means the printer is in a safe state but it cannot print. This icon is the same used in R Series when the dummy printheads are installed. For the 2700W printer, the installation of the recirculation jumper does the same function as the dummy printheads.

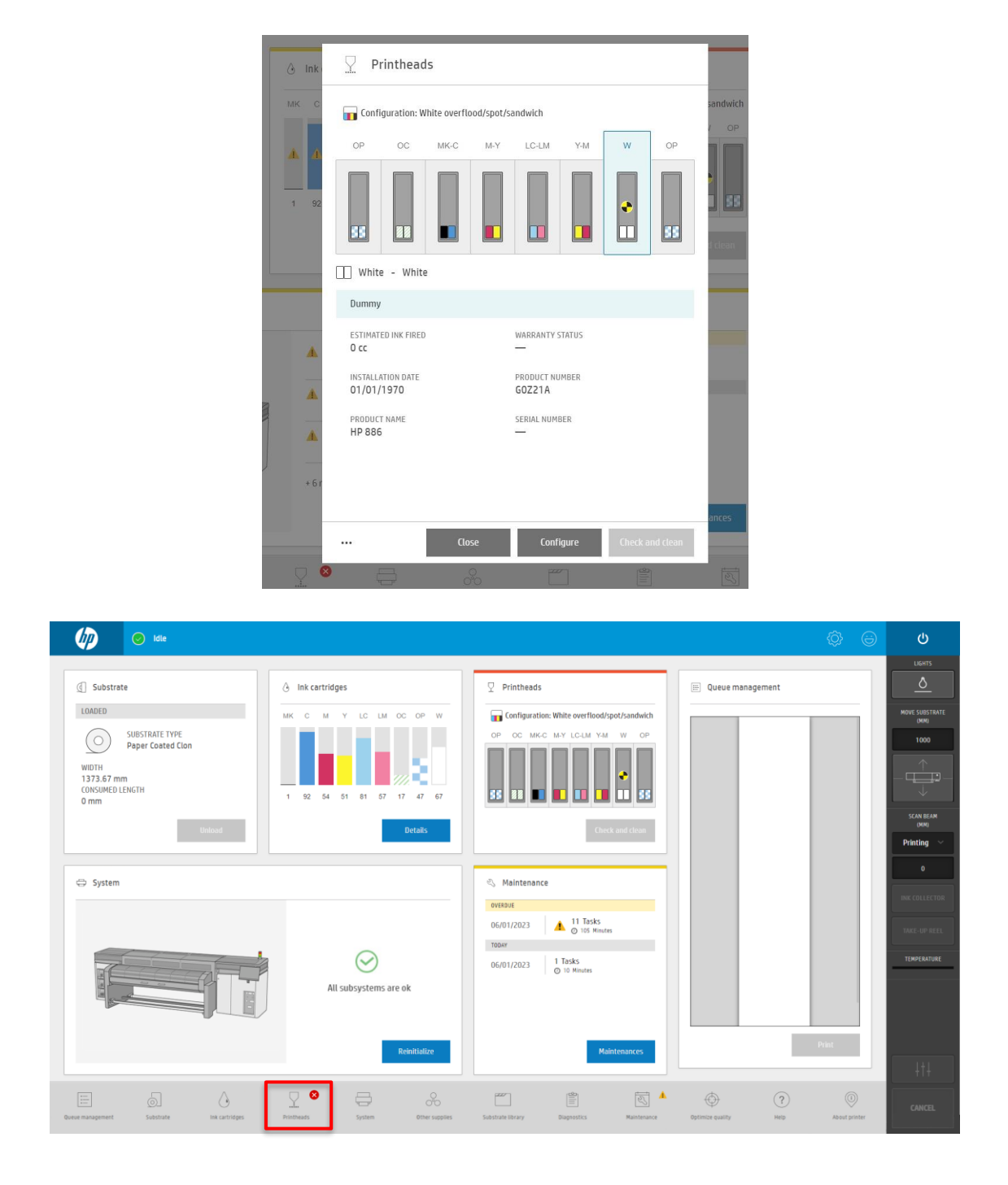

NOTE: The status may be marked with a red cross, like an error. This indicates that the printer is not ready to print. It does not mean that there is any risk for the printer or operators. With the jumper installed, white recirculation will take place and the carriage will not move with an empty slot.

The printer can be left in this state for extended time periods.

7. Switch the printer to low-power mode to reduce power consumption overnight.

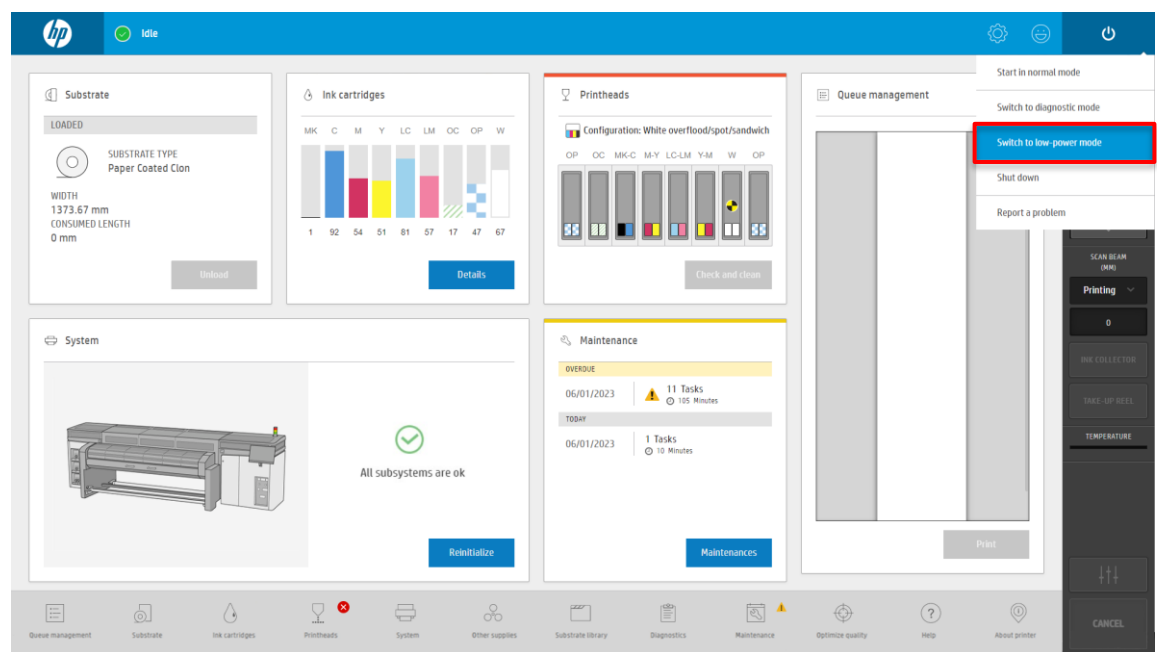

The printer will remind you to remove the PH any time you switch to low power mode when in any white configuration:

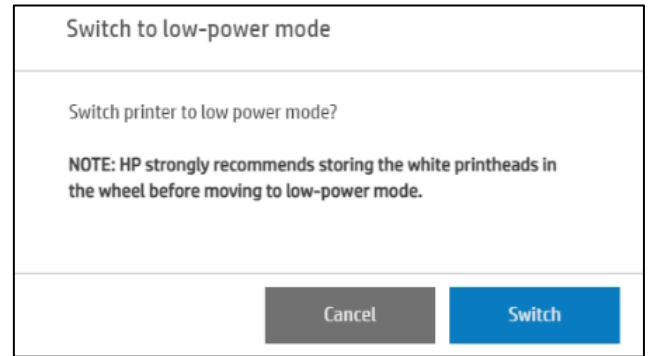

8. The printer will stay in low power mode at night or during the period that is not needed. This is indicated by the beacon blinking green.

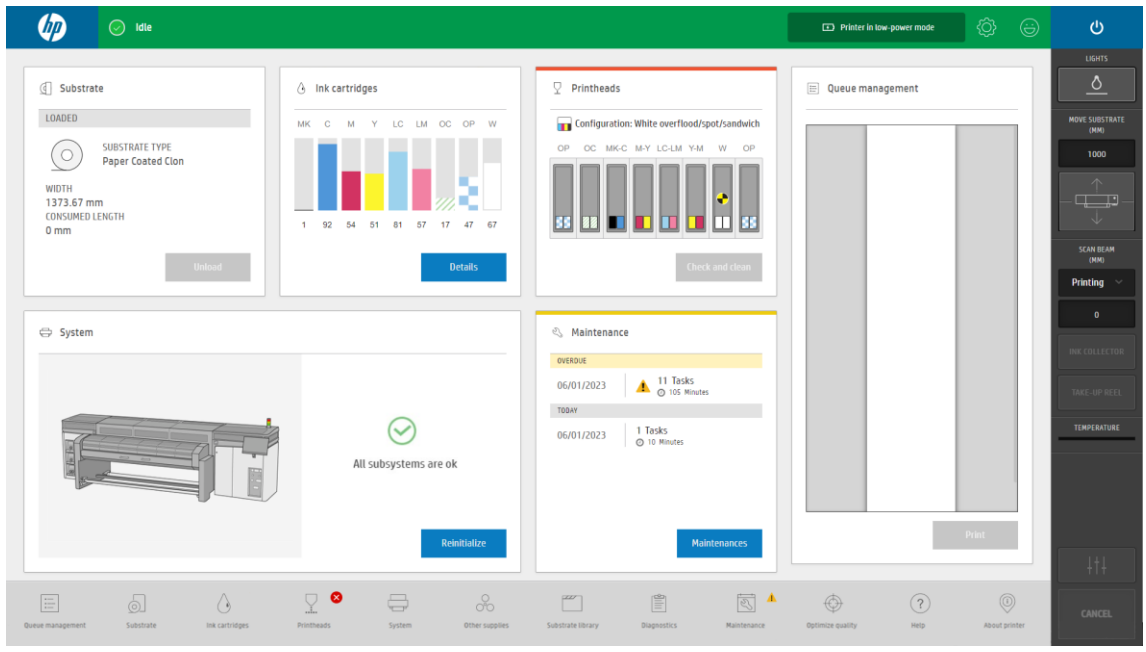

9. To resume production, switch the printer to normal mode to resume use.

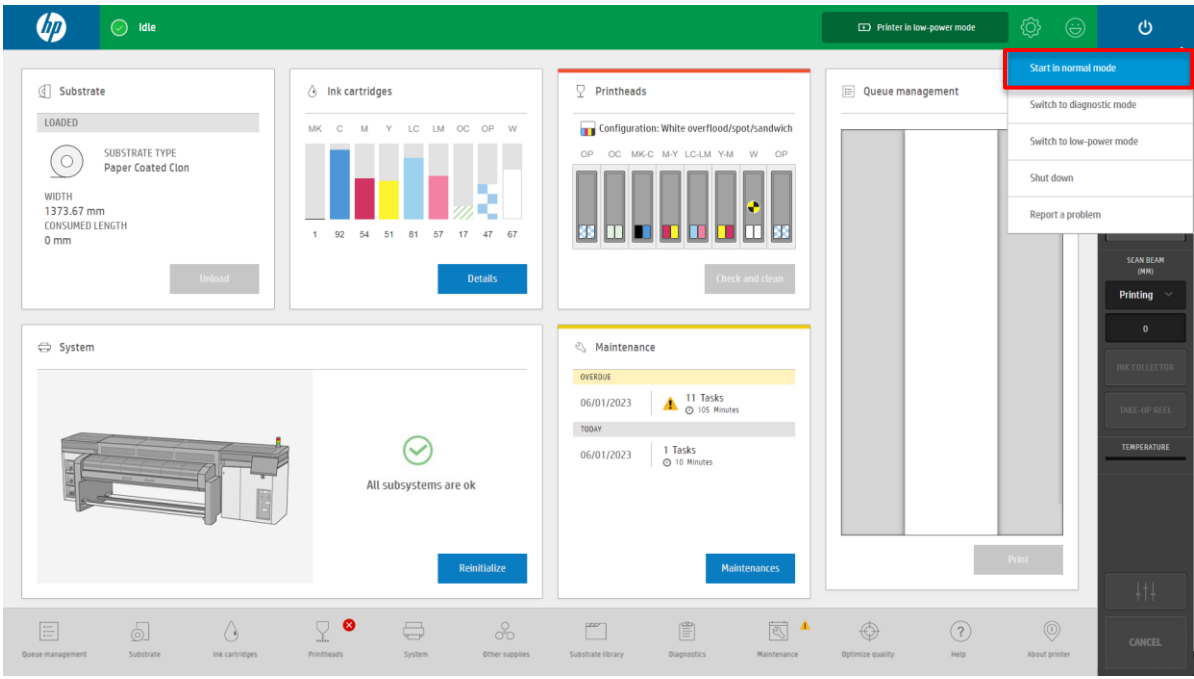

NOTE: When the printer is Idle, you may notice you are not allowed to print or to enter the replace widget because a Printhead is missing, first you need to insert the PH.

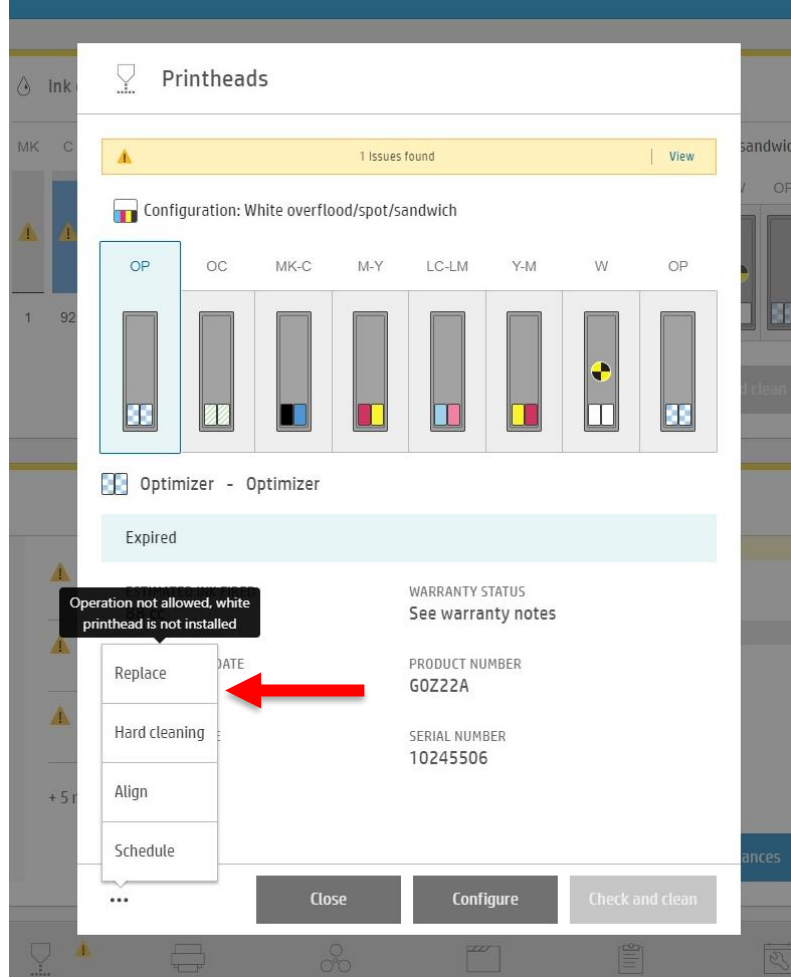

10. Open the cover and remove the jumper from the FI tower.

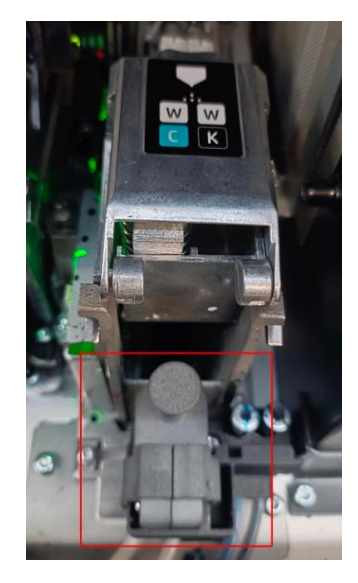

NOTE: When you open the cover an error saying that the Printhead 7 is missing may appear.

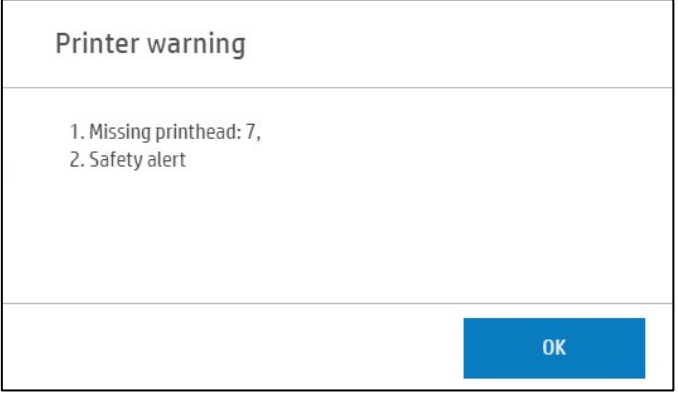

11. Take the white printhead from the rotation chamber and insert it. Before inserting the PH, make sure that the FI tower is in the proper position.

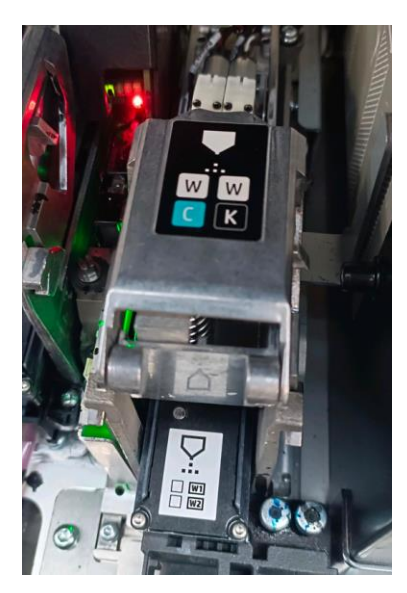

12. To complete the process of inserting the white printhead, go to Printheads  $\rightarrow$  Replace.

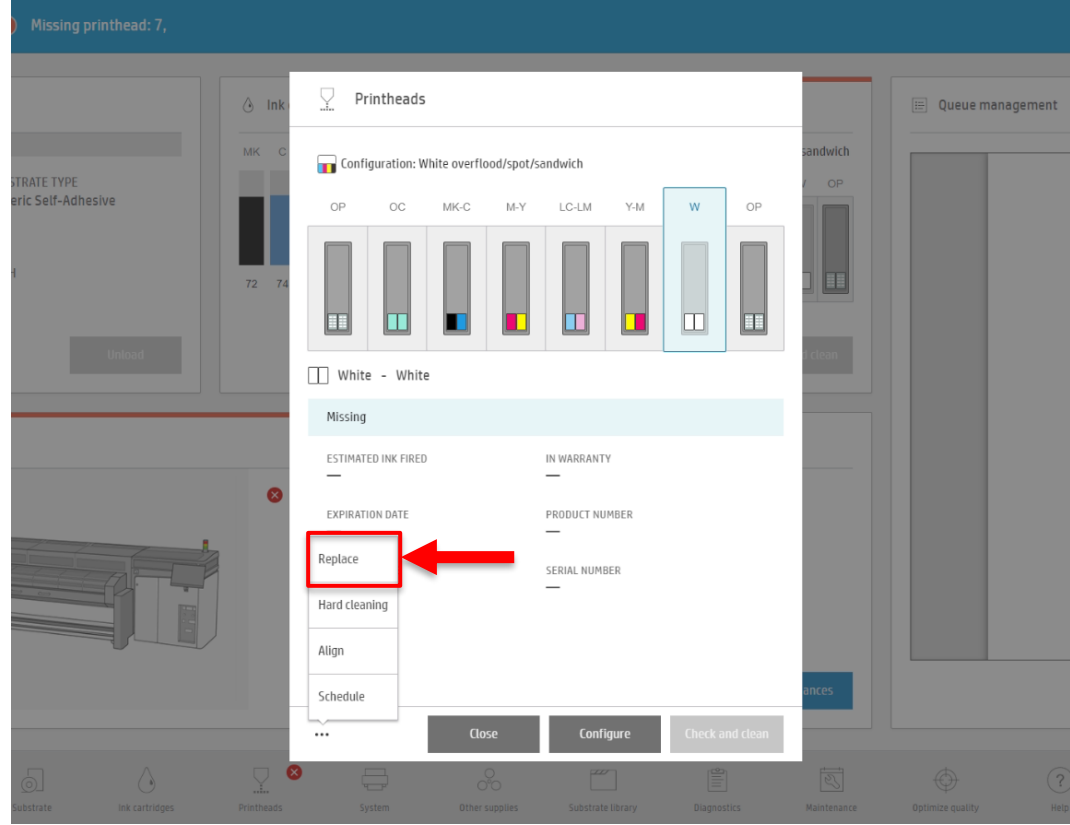

13. Select 'Finish & check' to complete the process.

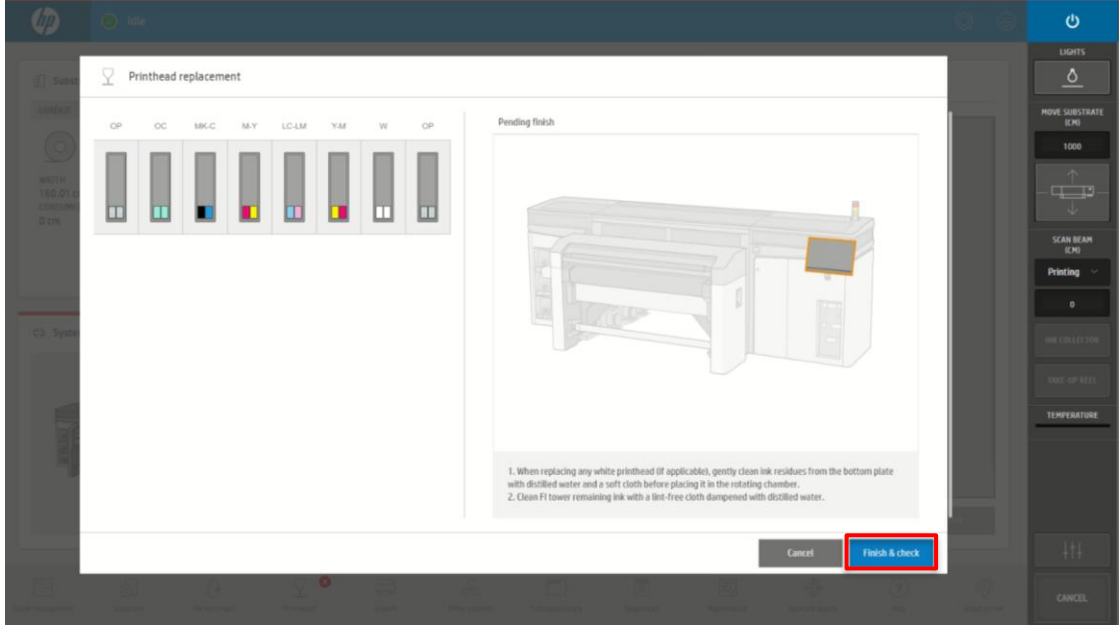

14. Run 'Check and Clean' before starting production.

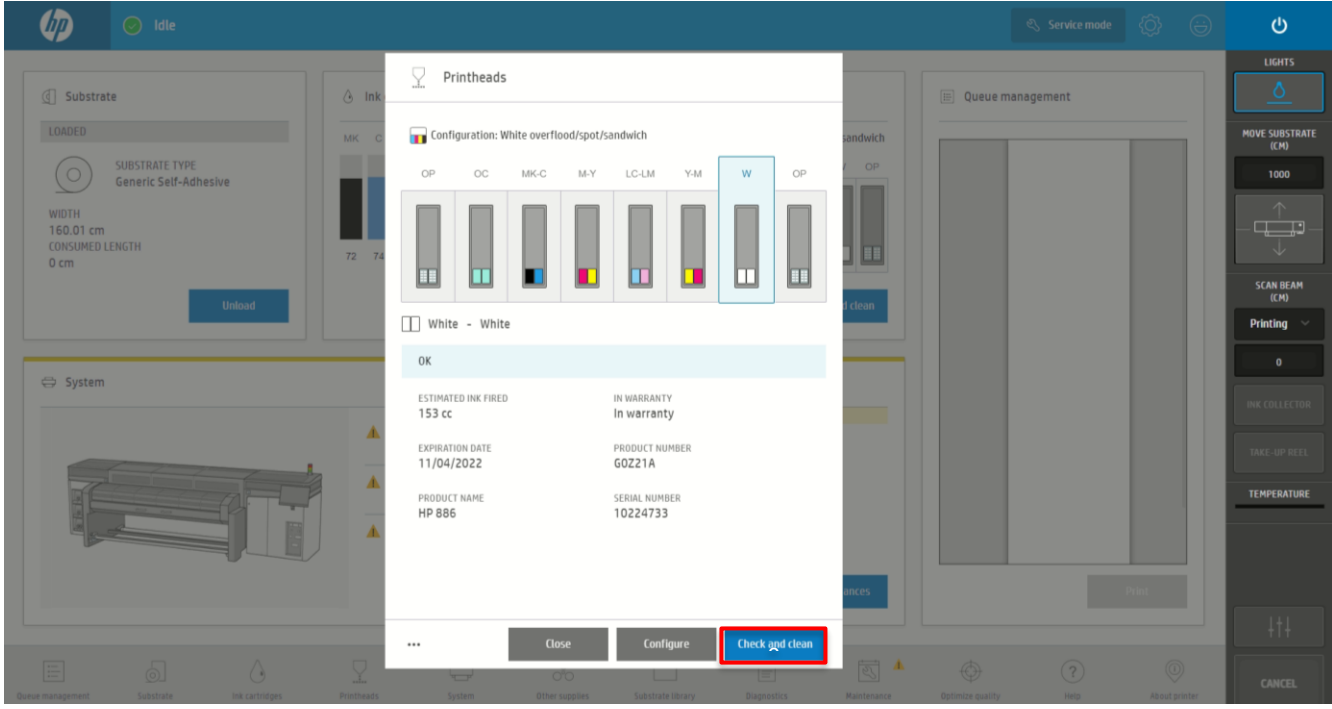

15. Printer is ready for production.